#### **Shoviv NSF Local Security Removal Crack Activation For PC [Updated] 2022**

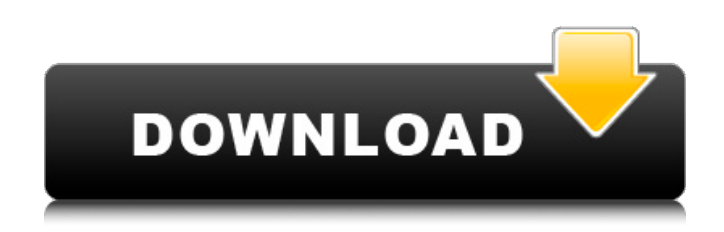

Shoviv NSF Local Security Removal is an utility that eliminates the limitation on Lotus Notes files, so you are able to open and modify them without any problems. The program is designed to help you remove the local security from Lotus Notes files on your computer that are inaccessible due to various errors. When you encounter various errors like, "The database file is protected," "The security settings for the database are different from the standard for the database," or "The database does not have the correct security settings," the results can be quite devastating.

However, that is not the only issue that comes with Lotus Notes databases. The file might not open or it might be partially corrupted. Unfortunately, there is no way to find out or otherwise, you will have to live with the NSF file only being read-only. In order to overcome this issue, Shoviv NSF Local Security Removal can help. To use the tool successfully, all you have to do is get the free installer and then run the program. Next, select the database that you want to remove the protection from and then hit the Remove Security button. All done The program works on encrypted NSF files as well as on security protected NSF files. This is quite a great feature as

it helps users get in touch with files that are otherwise inaccessible. And if there is nothing else than searching a way to recover files from the damaged catalogs, then Shoviv NSF Local Security Removal is what you need. Shoviv NSF Local Security Removal main features: Shoviv NSF Local Security Removal is designed to help you remove the limitation on Lotus Notes files. It is worth mentioning that the application does not work on encrypted files. In case you change your mind or maybe want to keep the security for the files so that no one else can access them, then you can restore the changes. Shoviv NSF Local Security Removal is compatible

# with all the versions of Lotus Notes and the file will be removed from multiple catalogs. Shoviv NSF Local Security Removal requires only a minute to get started and the interface is nicely presented. Caution: Shoviv NSF Local Security Removal is a free utility, but it is adware, and it may be bundled with other programs. The file will be removed from the affected catalogs and you will not be able to restore it back. Disclaimer: Free download Shoviv NSF Local Security Removal from

**Shoviv NSF Local Security Removal Torrent [April-2022]**

#### Lotus Notes stores various documents and other files on your

drives, including notes, contacts, calendars, meeting minutes, etc. In case you are running into various errors whenever you attempt to open these documents, it could be the result of applying local security to the files. These security settings can be removed using the Free NSF Local Security Removal software. How to run the program? To remove the local security on a file that is stored on your drive or a server, you will have to run a computer in compatibility mode. You can do that by right-clicking on any file that you would like to open, selecting Properties and unchecking the Always displayed in Compatibility View. Do make sure that you are running the Shoviv

NSF Local Security Removal software in compatibility mode as well. The program can only remove the local security on NSF files that are created with minimum version of 11.1.1. NSF files created with older versions should be converted into NSF files before they can be opened. The program requires.NSF file with minimal size of 2 MB and available for download from NSF Dependable 2.0. You can find this file at the following link: What is NSF file? Lotus Notes supports various internal file formats, such as CLNSF, CLMF, BMSF and NSF, among others. NSF stands for Notes Standard Format and is used by Lotus Notes as a container for electronic documents in Lotus

Notes. Nov 12th, 2017 Kusalananda Alignment Posts: 368 Loc: Zürich, Switzerland 3 3 Shoviv NSF Local Security Removal is a simple program that allows you to remove NSF local security in Lotus Notes. It is simple and easy to use. You simply have to add the NSF file and you will see the Remove Security button. Select the file you are removing the local security and you are good to go. It works on any file that is stored in Lotus Notes regardless of the version of the application or the version of the underlying file format. It is a freeware and was developed by Shoviv software. The program works on any file formats such as BMSF, NSF, CLNSF,

#### CLMF, etc. If you want to know 6a5afdab4c

Protect NSF files for free and easily, and access it with all popular Notes clients. Scan for NSF or ODS files, remove local security, and open NSF files. There are two methods to remove the restrictions to NSF files: Delete the Local Security Groups from the Notes Administrator and remove the security from NSF files. NSF Local Security Removal has been tested on the following official Lotus Notes clients and found to be compatible with them: Remove the restrictions and lose local security settings of NSF and ODS files That is to say, they are not required and

the removal is done manually. This method is provided here to be used when you want to have the ability to protect NSF and ODS files. If you want to follow a manual way to remove the restrictions, click the following link and follow the instructions. Remove Notes Local Security Setting If you are interested in the local security of NSF files and just need to remove it, then the following link can be used. Removal of Notes Local Security The method is not found to be as hard as the removal of the restrictions that prevents NSF files from being opened, since they have to be removed one by one. The approach begins with checking the current security settings to find out

## the local security IDs, then proceed to remove these restrictions manually and finally, verify that the file is now not being protected. The process is quite easy, but the end result may be slightly timeconsuming. Finding the local security IDs of NSF files To find the IDs of the local security, use the following method. Login to Notes as an Administrator and then open the Notes Folders node. Using the Options item of the Files item, navigate to the Documents folder and then open the File Settings item. Create a new folder and choose the Local Security option in the following list. Click Local Security Groups to view the details of the local security and find out

# the IDs. How to remove the restrictions from NSF and ODS files manually This method will work with all types of NSF files. Go to the Notes folder you want to access and open the Notes application. Then, click on the New Notes Document node. After the document opens, select the Files tab and then the Open dialog. Use the Browse option to open the Folder window and navigate to the file you want to open. Once

**What's New In Shoviv NSF Local Security Removal?**

Shoviv NSF Local Security Removal is a utility designed to help to remove local security from Lotus Notes.Shoviv NSF Local

## Security Removal was developed with one goal in mind: Remove Lotus Notes Security from locally stored files to enable you to easily access files you have created years ago but cannot open. Shoviv NSF Local Security Removal has no dependencies to any additional software and provides a simple, yet powerful, solution to this issue. In addition, you can use our tool to remove security and exceptions from encrypted NSF files (CAKE files). This tool was successfully tested on Windows 2000, XP, 7 and 8 (32-bit and 64-bit). You May Like These Software Related Tools: Rediff Form Template Editor Rediff Form Shoviv NSF Local Security Removal Downloads

## Shoviv NSF Local Security Removal is a utility designed to help to remove local security from Lotus Notes.Shoviv NSF Local Security Removal was developed with one goal in mind: Remove Lotus Notes Security from locally stored files to enable you to easily access files you have created years ago but cannot open. Shoviv NSF Local Security Removal has no dependencies to any additional software and provides a simple, yet powerful, solution to this issue. In addition, you can use our tool to remove security and exceptions from encrypted NSF files (CAKE files). Shoviv NSF Local Security Removal.exe Running time: 0:00:46.1 files - KB Shoviv NSF

#### Local Security Removal.zip Running time: 0:00:40.2 files - MB Release Notes: ------------------------

------------------------------------------

- Shoviv NSF Local Security Removal is a utility designed to help to remove local security from Lotus Notes.Shoviv NSF Local Security Removal was developed with one goal in mind: Remove Lotus Notes Security from locally stored files to enable you to easily access files you have created years ago but cannot open. Shoviv NSF Local Security Removal has no dependencies to any additional software and provides a simple, yet powerful, solution to this issue. In addition, you can use our tool to remove security and exceptions

from encrypted NSF files (CAKE files). Shoviv NSF Local Security Removal is a utility designed to help to remove local security from Lotus Notes.Shoviv NSF Local Security Removal

**System Requirements For Shoviv NSF Local Security Removal:**

## RAM: 4GB Processor: Intel Core i3-3220 3.10 GHz, AMD FX-6300 3.50 GHz Hard Disk: 13 GB Operating System: Windows 10 64-bit VGA: 1024x768 Recommended: RAM: 8GB Processor: Intel Core i5-3570 3.20 GHz, AMD FX-8350 3.70 GHz VGA: 1024x768

<https://npcfmc.com/contactpad-free-pc-windows/>

<http://iapitb.org/?p=5001>

<https://marketstory360.com/news/14179/istat-wireless-crack-download-pc-windows/>

http://fahow.org/wp-content/uploads/2022/06/Moxier\_Wallet\_MacWin\_Latest.pdf

[https://www.ibjf.at/wp-content/uploads/2022/06/Tao\\_Presentations.pdf](https://www.ibjf.at/wp-content/uploads/2022/06/Tao_Presentations.pdf)

<http://weedcottage.online/?p=76277>

<https://socialcaddiedev.com/wp-content/uploads/2022/06/YDetect.pdf>

[https://bmanadvocacy.org/wp-content/uploads/2022/06/SPDemo\\_Crack\\_\\_Free\\_Download\\_For\\_PC\\_Latest2022.pdf](https://bmanadvocacy.org/wp-content/uploads/2022/06/SPDemo_Crack__Free_Download_For_PC_Latest2022.pdf) <https://qytetiurban.com/wp-content/uploads/2022/06/rozzeb-1.pdf>

[https://resistanceschool.info/wp-content/uploads/2022/06/SpatReap\\_66\\_Mod.pdf](https://resistanceschool.info/wp-content/uploads/2022/06/SpatReap_66_Mod.pdf)